## **Simple Canvas**

Landscape / 300x200mm

## How to set and supply your artwork correctly

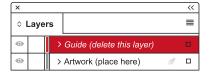

- Select: Layers Tool: ◆ (F7) > Select: Artwork (place here) layer.
   Create/Add your design to the Artwork layer.
- **2.** Once your design is complete, please remove the *Guide* layer.

  Failure to remove will result in the guide layer printing over your artwork design.
- 3. Export to: Adobe PDF (Print) (PC: ctrl+ E / Mac: cmd+E).
  Please ensure when exporting to a PDF file you select 'pages':

**For more detailed information:** Please download our Product Guide from our product page.

- Accepted format: Adobe PDF (Print). Ideally: PDF/X-1a: 2001 (one file)
- Colour: CMYK (RGB and Pantones will be converted)
- Fonts: Embedded or converted to outlines
- Image Resolution: 300dpi to 450dpi
- Crop marks: Include (offset 10mm)

**Finished Size -** This is the finished size of the product once wrapped.

Safe Area - We recommend keeping text and important content out of the grey area.

Wraparound - Please extend your artwork into this section. Anything within this area will be used as a wraparound for canvas

KEEP IMPORTANT TEXT AND IMAGES INSIDE WHITE AREA